# Canon & imageFORMULA **Document Scanner DR-3010C Easy Start Guide**

**The scanner is now ready for use. Next, you need to install the scanner software. (** $\text{C} \text{S}$ **STEP3)** 

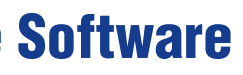

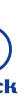

- 
- 
- 
- 
- 
- 

- 
- 
- 

**6.** Lift up the roller fixing lever (1), and slide it (2). **STEP 3** 

Thank you for purchasing the Canon imageFORMULA DR-3010C. The manuals for this scanner are made up of the "Easy Start Guide" (this manual), "Reference Guide", and the digital manuals of the "User Manual" and "CapturePerfect 3.0 Operation Guide" included on the setup disc. Before you use this scanner, make sure to thoroughly read these manuals and understand them. After you have finished reading these manuals, store them in a safe place for future reference.

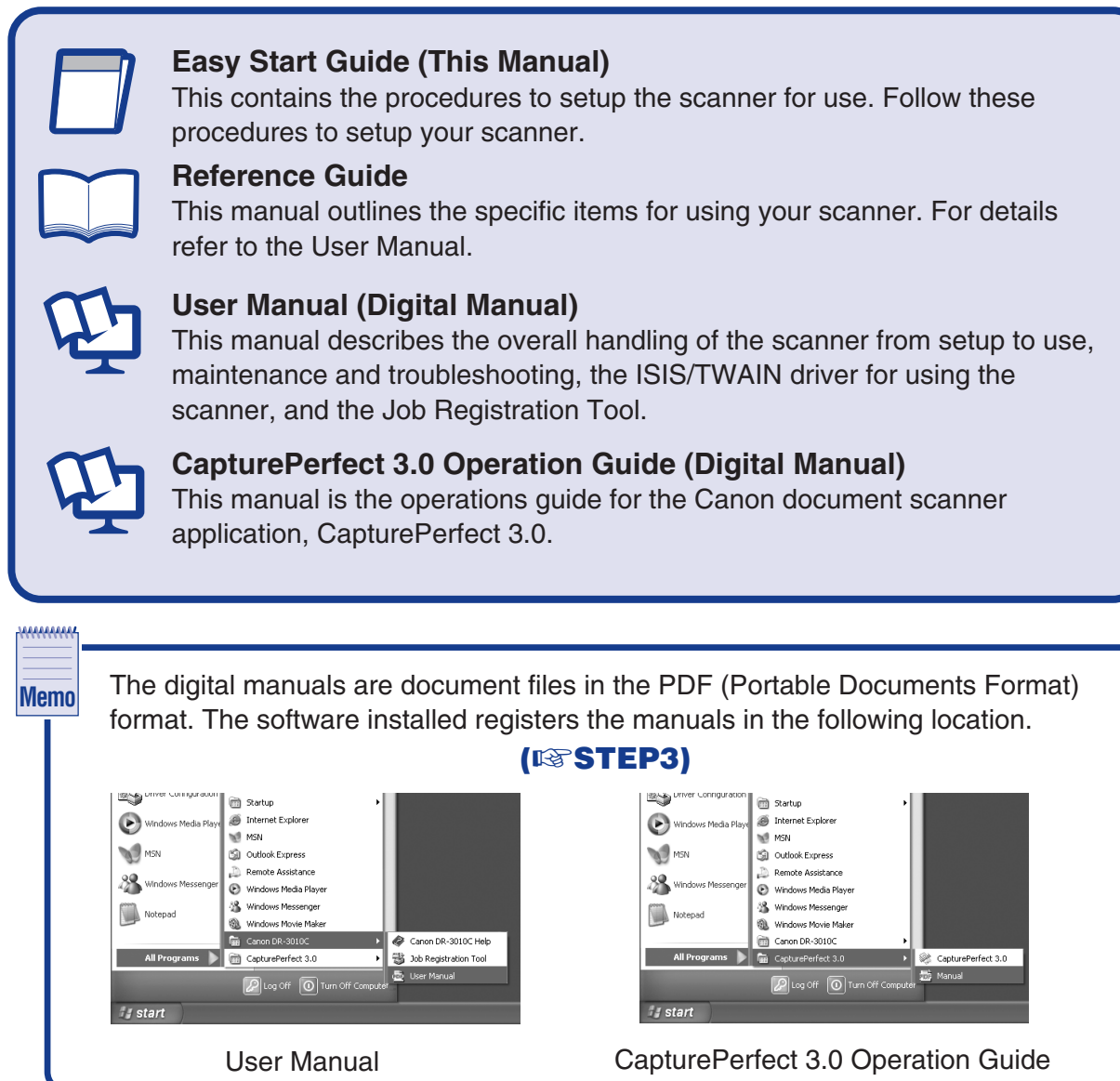

When you unpack your scanner, make sure that it contains all of the following accessories. If any of the items listed below are missing or damaged, contact your local authorized Canon dealer or service representative.

### **Checking the Accessories STEP 1**

7. Insert the feed roller into the slot inside the roller cover, and align the notch on the roller with the shaft on the main unit.

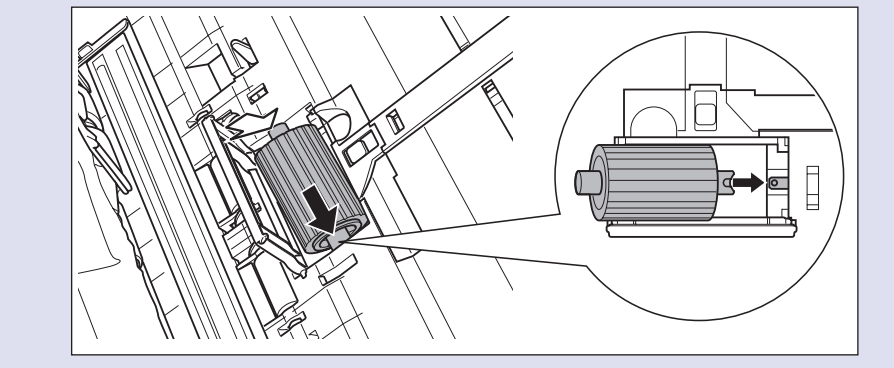

**8.** Slide the roller fixing lever to the right to lock the roller into the hole on the left of the feed roller  $(1)$ . Push down the lever to lock the shaft of the feed roller into place  $(2)$ .

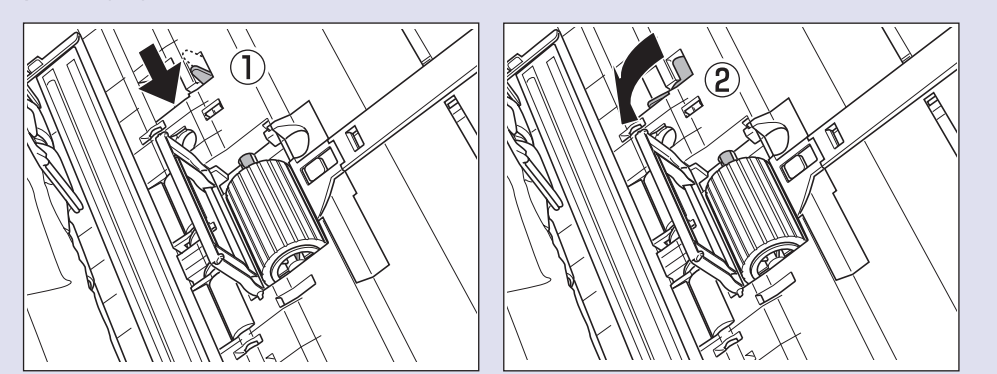

**9.** Close the roller cover. Make sure that the cover is completely closed by pushing until you hear a click.

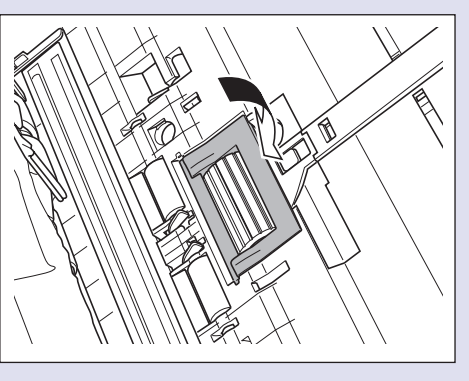

**10.** Close the front unit by gently pushing it up on both sides until it clicks into place. Make sure that the front unit is completely closed by pushing until you hear a click.

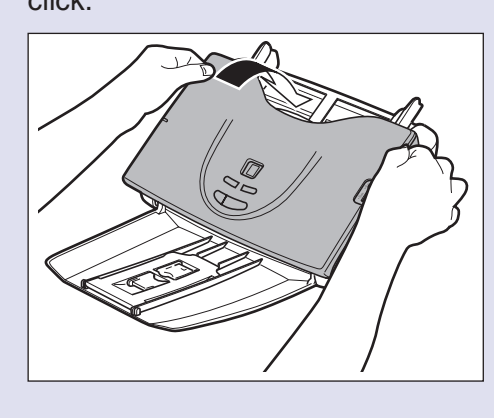

11. Close the document eject tray.

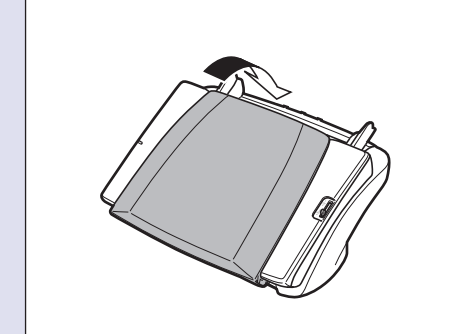

**3.** Click [Typical Installation]. the User Manual are installed.

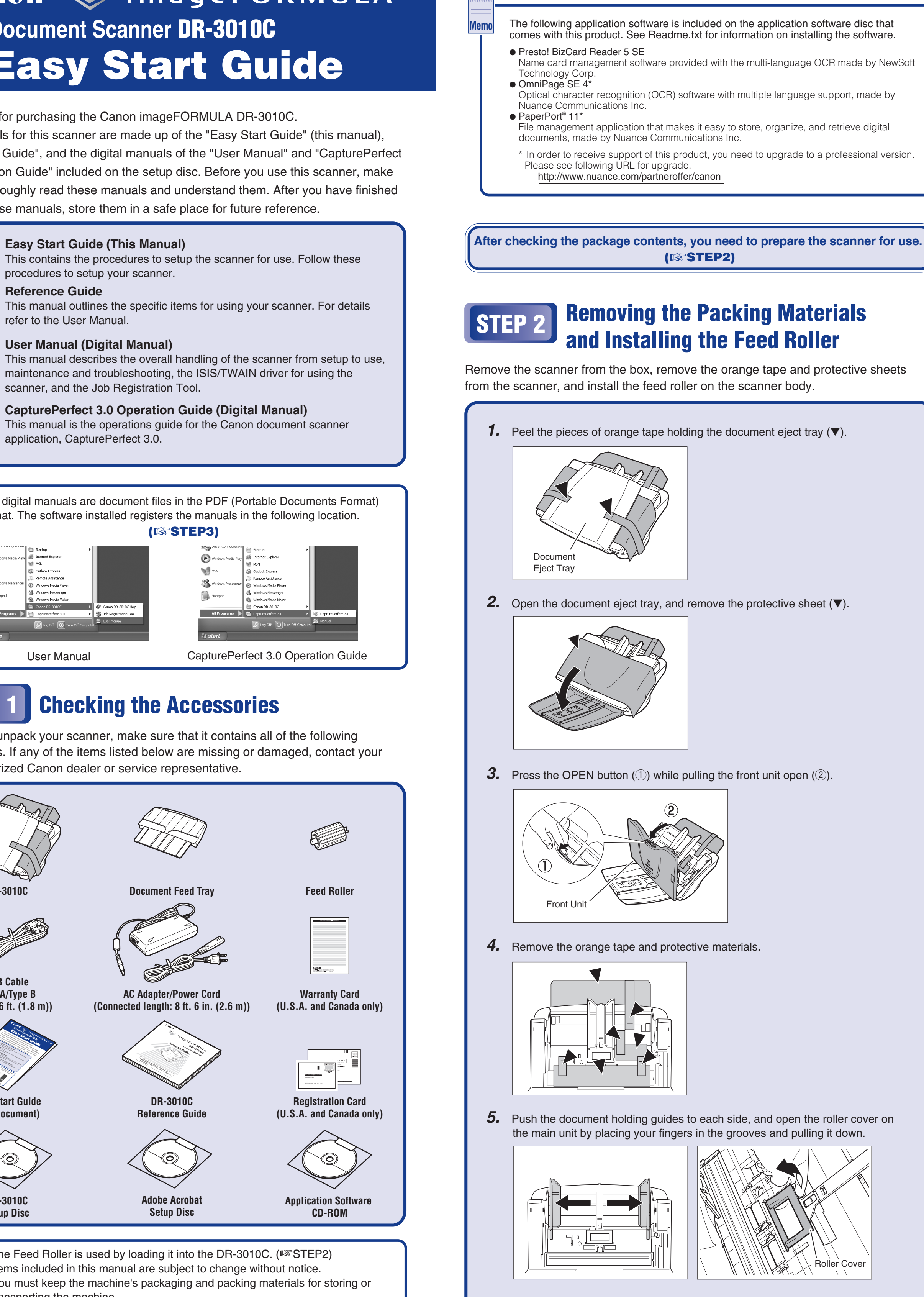

- **Installing the Software** Install the software before connecting the scanner to the computer.
- AN ❏ Before installing the software, make sure your computer is correctly running one of **Caution** the following versions of Windows. For details, refer to the DR-3010C Reference Guide. - Windows 2000 Professional SP4 or later - Windows XP Home Edition SP3 or later - Windows XP Professional SP3 or later - Windows XP Professional x64 Edition SP2 or later - Windows Vista Home Basic (32-bit, 64-bit) SP1 or later - Windows Vista Home Premium (32-bit, 64-bit) SP1 or later - Windows Vista Business (32-bit, 64-bit) SP1 or later - Windows Vista Ultimate (32-bit, 64-bit) SP1 or later - Windows Vista Enterprise (32-bit, 64-bit) SP1 or later ❏ Do not connect the scanner to the computer before installing the software. If you connect the scanner and turn it ON before you install the software, the wizard screen below will appear. If this wizard is displayed, click the [Cancel] button to exit the wizard, and turn the scanner OFF. (☞ STEP4) Wizard Screen (Windows XP) ne to the Found Ne your computer, on the hardwa<br>is Update Web site (with you ⊻es, this time only<br>Yes, now and gvery time l<br>No, not this <u>t</u>ime  $\begin{array}{|c|c|c|}\hline \text{C} \text{a} \text{c} \text{e} \text{f} \end{array}$ ❏ Close all other applications before installing the software.
	- CD-ROM drive.

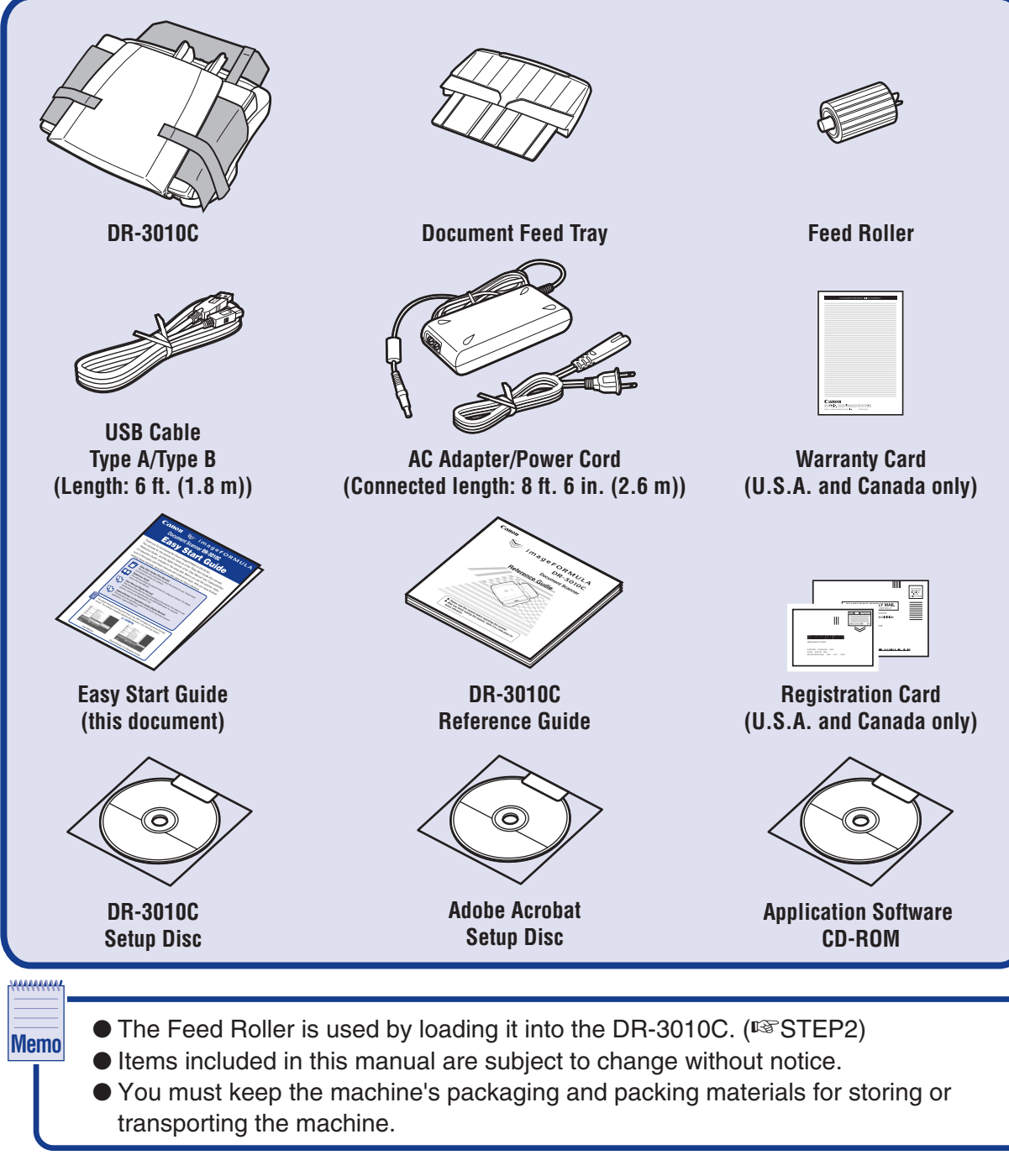

*12.* Insert the document feed tray until it clicks into place.

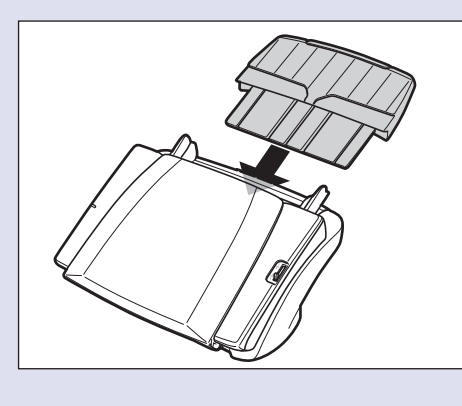

### For Windows Vista

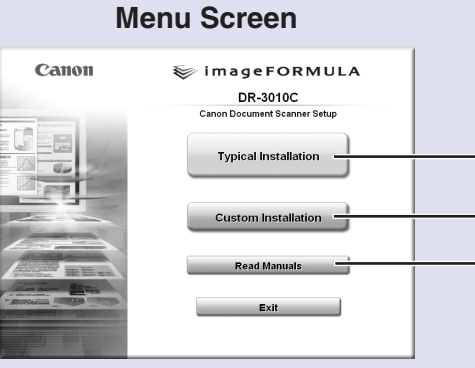

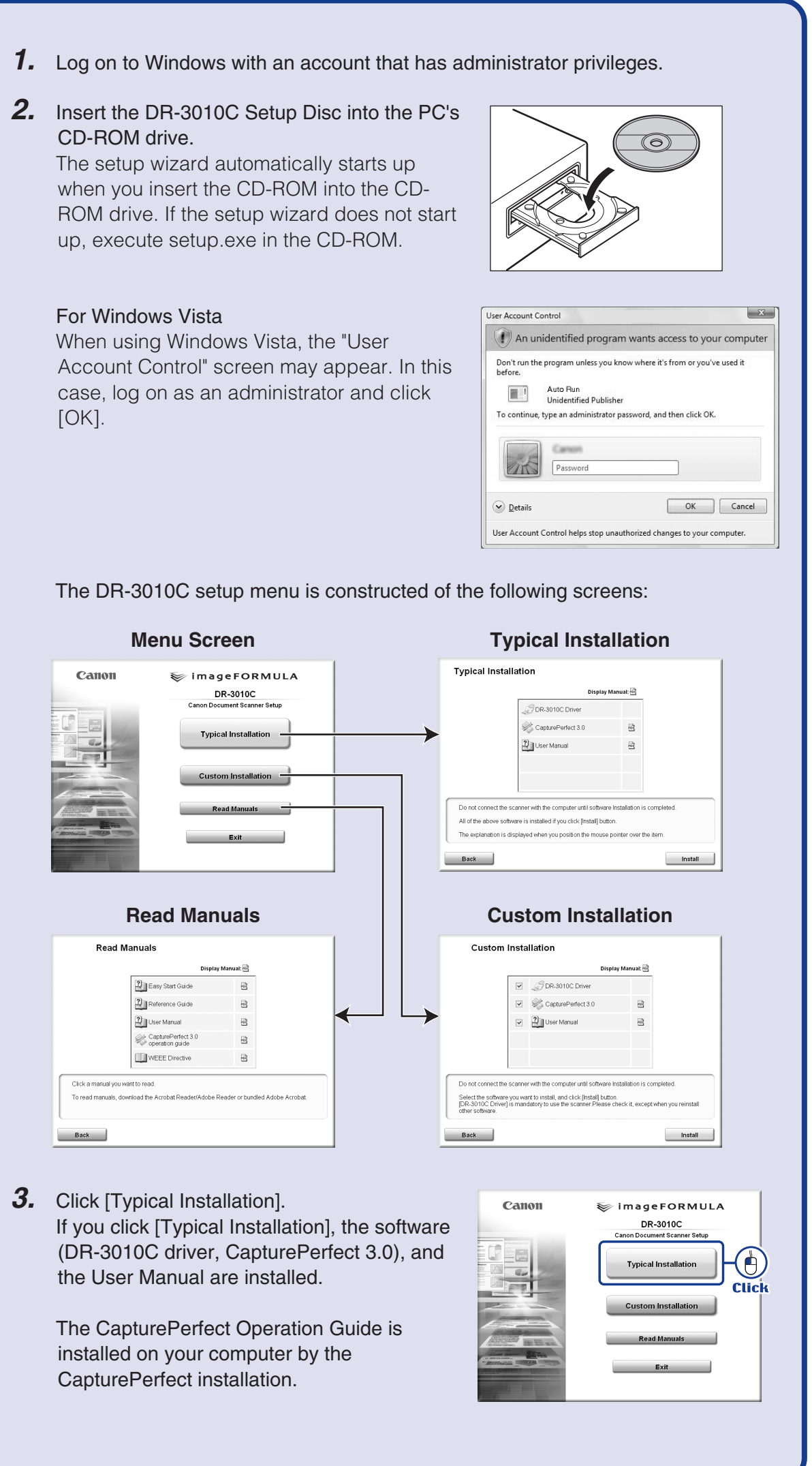

installed on your computer by the CapturePerfect installation.

## ■**Trademarks**

Canon and the Canon logo are registered trademarks of Canon Inc. in the United States and may also be trademarks or registered trademarks in other countries. Microsoft Windows® is a registered trademark of Microsoft USA in the United States and other countries.

Other brands and product names used in this manual may be trademarks or registered trademarks of their respective companies.

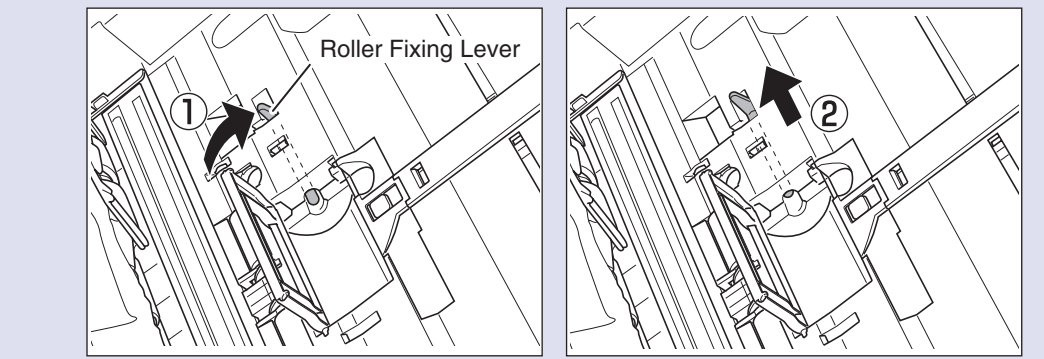

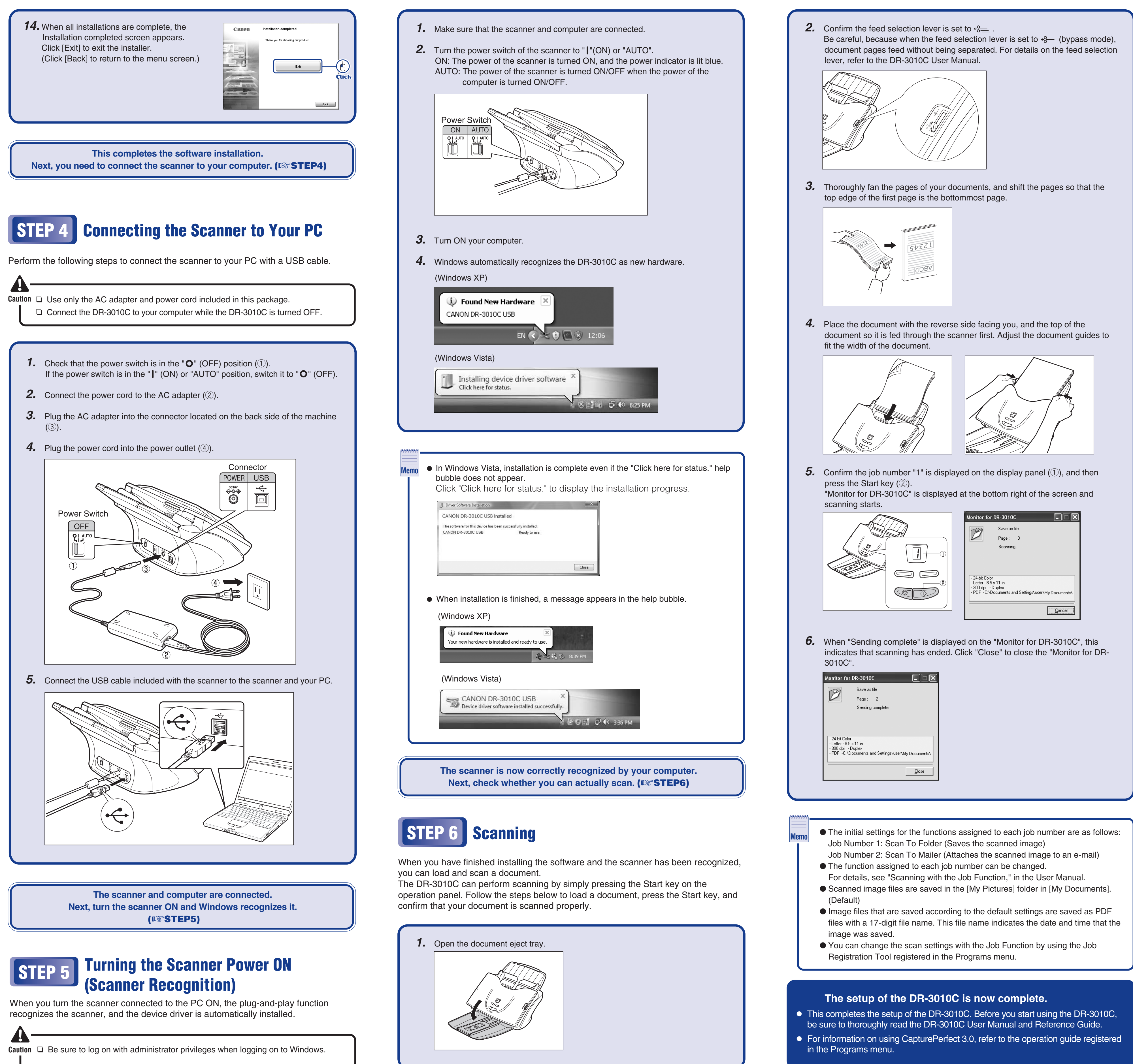

- 
- 
- 
- 

### ■<br /> **■**<br /> **I**<br /> **Example 1995**<br /> **Example 1996**<br /> **Example 2016**<br /> **Example 2016**<br /> **Example 2016**<br /> **Example 2016**<br /> **Example 2016**<br /> **Example 2016**<br /> **Example 2016**<br /> **Ex**

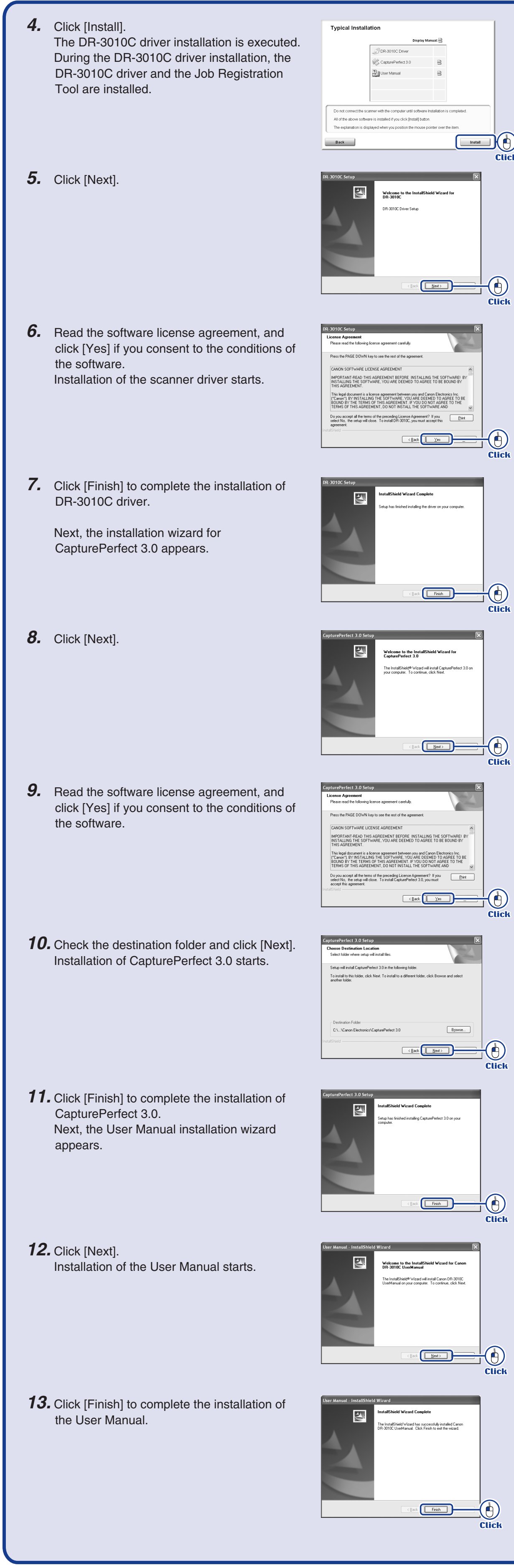

**Click** 

 $\bigcirc$ 

**Click** 

**Click** 

Free Manuals Download Website [http://myh66.com](http://myh66.com/) [http://usermanuals.us](http://usermanuals.us/) [http://www.somanuals.com](http://www.somanuals.com/) [http://www.4manuals.cc](http://www.4manuals.cc/) [http://www.manual-lib.com](http://www.manual-lib.com/) [http://www.404manual.com](http://www.404manual.com/) [http://www.luxmanual.com](http://www.luxmanual.com/) [http://aubethermostatmanual.com](http://aubethermostatmanual.com/) Golf course search by state [http://golfingnear.com](http://www.golfingnear.com/)

Email search by domain

[http://emailbydomain.com](http://emailbydomain.com/) Auto manuals search

[http://auto.somanuals.com](http://auto.somanuals.com/) TV manuals search

[http://tv.somanuals.com](http://tv.somanuals.com/)